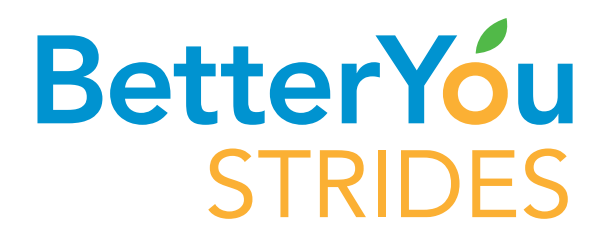

## How to Complete your Health Assessment

- **1.** Login to www.floridablue.com
- **2.** On the right sideof the page you will see "Your Guide to Better Health" **Better You Strides** click "**Get Started"**
- **3.** Select Active Program or Select Add Programs
- **4.** Find the Health Assessment WellCard and click on join now/get started
- **5.** The Health Assessment WellCard will now be added to your Active Programs tab
- **6.** On the Health Assessment WellCard, click show activities/take Health Assessment
- **7.** Your completed Health Assessment will now be located under Previous Programs Complete all Health Assessment questions View your wellness report

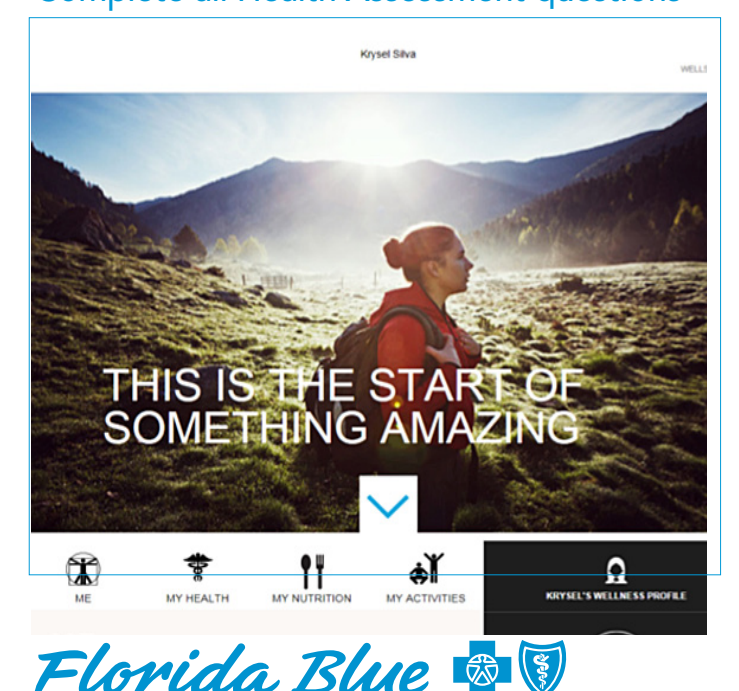

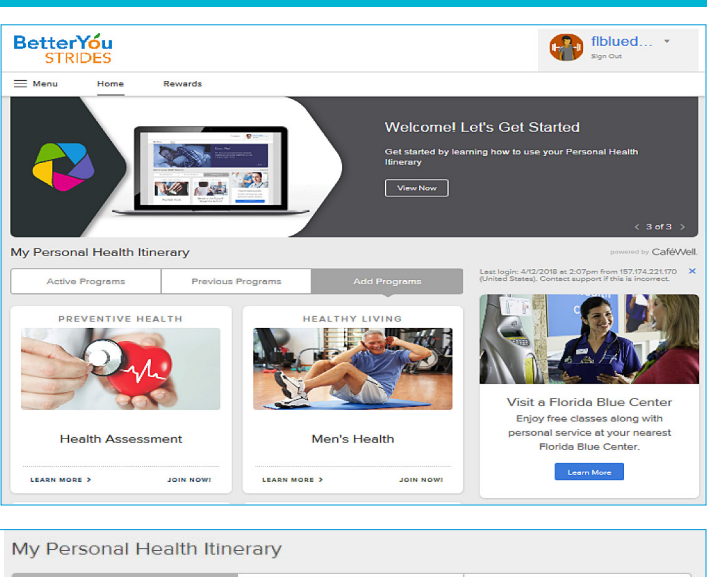

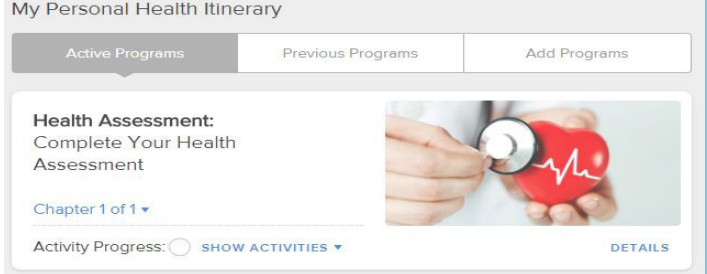

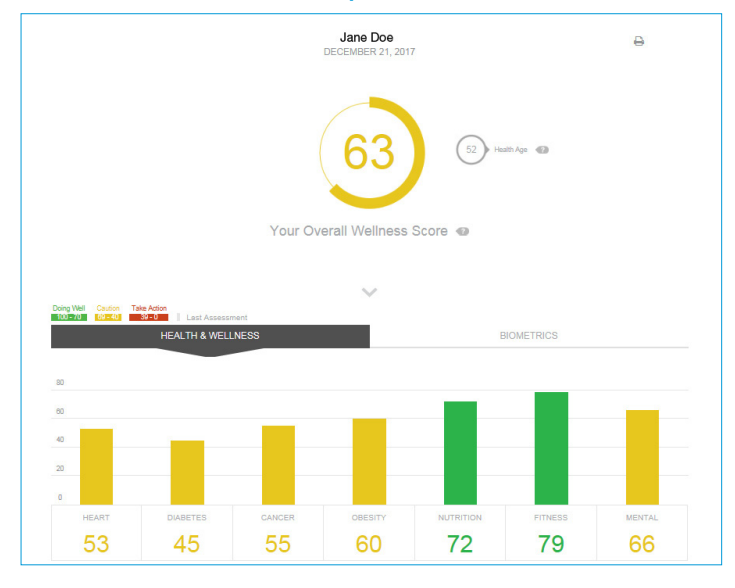